**Κατεύθυνση Ρομποτικής – Μηχατρονικής 0813.8.012.0 - Επενεργητές για Μηχατρονικά Συστήματα** Εαρινό Εξάμηνο 2023

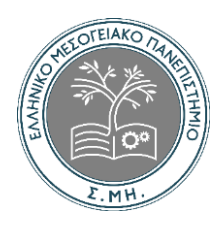

# Εργασία 2: δισδιάστατα πεπερασμένα στοιχεία(με χρήση matlab)

**Όνομα Φοιτητή: Δημήτριος Σεντουξής**

**email Φοιτητή: sent.dimitris@gmail.com**

#### ΤΜΗΜΑ ΜΗΧΑΝΟΛΟΓΩΝ ΜΗΧΑΝΙΚΩΝ Κατεύθυνση Ρομποτικής - Μηχατρονικής 0813.8.012.0 - Επενεργητές για Μηχατρονικά Συστήματα Εαρινό Εξάμηνο 2023

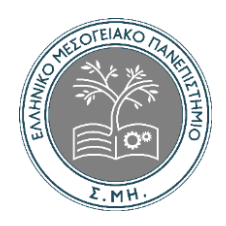

#### *<u>TEPIEXOMENA</u>*

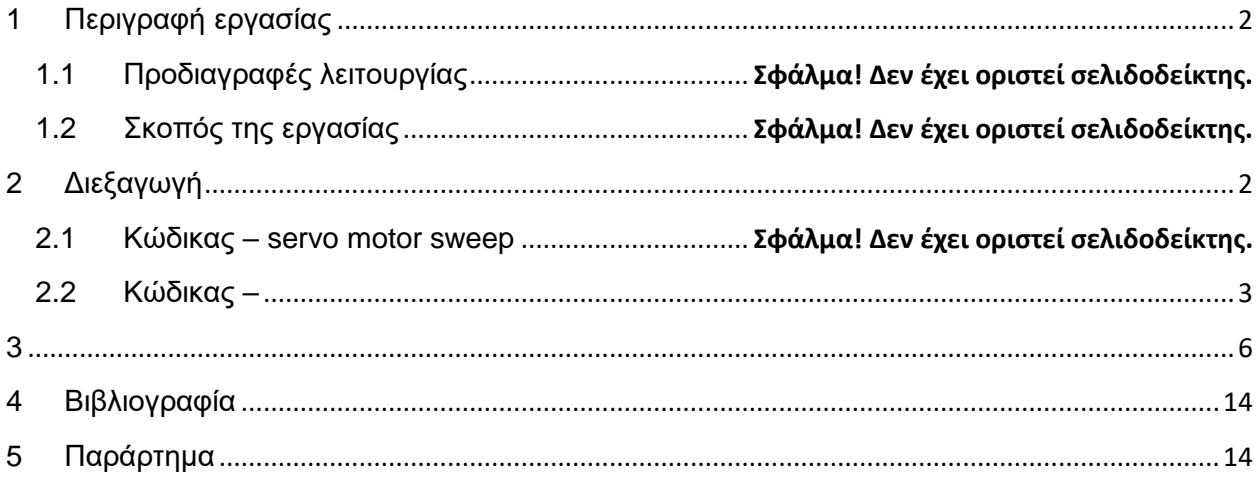

#### **ΤΜΗΜΑ ΜΗΧΑΝΟΛΟΓΩΝ ΜΗΧΑΝΙΚΩΝ Κατεύθυνση Ρομποτικής – Μηχατρονικής 0813.8.012.0 - Επενεργητές για Μηχατρονικά Συστήματα** Εαρινό Εξάμηνο 2023

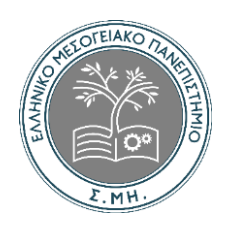

# <span id="page-2-0"></span>**1 Περιγραφή εργασίας**

Στόχος της εργασίας είναι η εξοικείωση μέσα από μια εφαρμογή του 11ου κεφαλαίου του βιβλίου στο μάθημα Ανάλυση κατασκευών ΙΙ. Στόχος είναι να καταλάβουμε το πως λειτουργεί το περιβάλλον του matlab καθώς και την κατανόηση του κώδικα που εισάγεται ώστε να μας δώσει τα επιθυμητά αποτελέσματα.

# <span id="page-2-1"></span>**2 Διεξαγωγή**

#### $\bullet$ **HOME** APPS **PUBLISH FILE VERSIONS PLOTS EDITOR VIEW** Section Break  $\sqrt{x}$ B. ≧ **Za 函** M Run and Advance  $\bullet$ , Find Go To Run Section Open Save Refactor Code Issues Run 冒 Run to End **同** Bookmark NAVIGATE ANALYZE **SECTION** CODE **RUN** 슬퉁 4 / MATLAB Drive  $\overline{\phantom{a}}$  Files O untitled  $\times$  + Ō **Name**  $\boxplus$  $\triangleright$  **Le** analisi II  $\blacktriangleright$  **Le** anallisi II ask3 sistimata aytomatou elegxou ex1rect2d.m

### **2.1 Εισαγωγή κώδικα – δημιουργία αρχείων**

*Εικόνα 1 – περιβάλλον matlab online Simulink*

Μπαίνοντας στο περιβάλλον του matlab online διακρίνεται το παραπάνω περιβάλλον της φωτογραφίας. Επάνω αριστερά στο (+) επιλέγει ο χειριστής του προγράμματος πατάει new και επιλέγει μια νέα σελίδα στην οποία μετέπειτα θα γράφει ο κώδικας. Ένα παράθυρο όπως αυτό φαίνεται το untitled εμφανίζεται στα παράθυρα αυτά τα οποία ανοίγουν γράφεται κάθε μία από τις εξισώσεις ξεχωριστά που δίνεται από το εντέκατο κεφάλαιο στα έγγραφα του e – class.

Ως τίτλος σε κάθε αρχείο δίνεται το όνομα της συναντήσεως που περιέχει. Η κάθε συνάρτηση γράφεται σε ξεχωριστό αρχείο το οποίο στη συνέχεια αφού δοθεί τίτλος πατώντας δεξί κλικ επάνω στο όνομα και πατώντας στη συνέχεια rename αποθηκεύεται στο φάκελο ανάλυση 2. Στη συνέχεια ανοίγετε το βιβλίο του μαθήματος στο ενδέκατο κεφάλαιο το οποίο περιέχει ορισμένα

**Κατεύθυνση Ρομποτικής – Μηχατρονικής 0813.8.012.0 - Επενεργητές για Μηχατρονικά Συστήματα** Εαρινό Εξάμηνο 2023

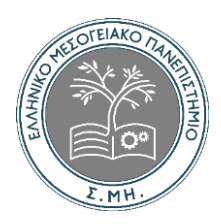

παραδείγματα. Η διαδικασία ξεκινά εισάγοντας σε κάθε ένα από αυτά τα υπο αρχεία την κάθε συνάντηση του βιβλίου ξεχωριστά.

Έπειτα αποθηκεύεται το κάθε υπό αρχείο με την παραπάνω διαδικασία δίνοντας όνομα την ονομασία της κάθε συναντήσεως. 5 συναρτήσεις → 5 υπό αρχεία στον φάκελο ανάλυση 2.

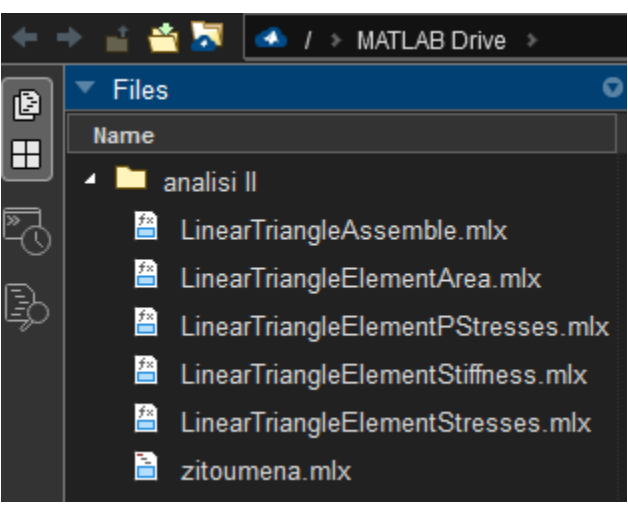

*Εικόνα 2 – τα 5 υπό αρχεία που αναφέρθηκαν παραπάνω είναι οι συναντήσεις που στη φωτογραφία τους έχουν μια μικρή οθόνη και εμφανίζουν fx*

Ο λόγος που γίνεται αυτό είναι ώστε όταν ανοίξει ένα νέο παράθυρο μέσα στον φάκελο ανάλυση 2 ο χειριστής του προγράμματος ξεκινήσει να δίνει τα ζητούμενα και να το εμφανίζει τα αποτελέσματα, να μπορεί το πρόγραμμα να καταλαβαίνει ότι τα ζητούμενα από τον χειριστή βρίσκονται στα αρχεία του κώδικα που βρίσκονται και αυτά στο φάκελο. Δηλαδή να μπορεί να τα διαβάζει.

#### <span id="page-3-0"></span>**2.2 Κώδικας**

Τώρα εισάγονται οι παρακάτω εξισώσεις όπως αναφέρθηκε παραπάνω. Όταν παίζει εδώ λέει σειρά με την οποία θα εισαχθούν εφόσον όλα τα αρχεία αποθηκεύονται στον ίδιο φάκελο.

function y = LinearTriangleElementArea(xi,yi,xj,yj,xm,ym)  $y=(xi^*(y)-ym) + xj (ym-yi) + xm^*(yi-yj)) / 2;$ 

#### **Κατεύθυνση Ρομποτικής – Μηχατρονικής 0813.8.012.0 - Επενεργητές για Μηχατρονικά Συστήματα** Εαρινό Εξάμηνο 2023

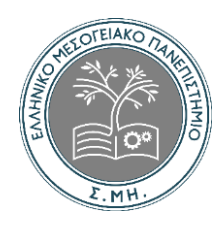

```
function y = LinearTriangleElementStiffness(E,NU,t,xi,yi,xj,yj,xm,ym,p)
A = (xi^{*}(yi-ym) + xj^{*}(ym-yi) + xm^{*}(yi-yi))/2;beta = yj-ym;betaj = ym-yi;
beta = y_i - y_j;
gammai = xm-xj;
gamma = x_i - x_m;
gamma = x_i - x_i;
B = [betai 0 betaj 0 betam 0 ;
   0 gammai 0 gammaj 0 gammam ;
  gammai betai gammaj betaj gammam betam]/(2*A);
if p == 1D = (E/(1 - NU^*NU))^*[1 NU 0 ; NU 1 0 ; 0 0 (1-NU)/2];elseif p == 2D = (E/(1+NU)/(1-2*NU))^*[1-NU NU 0; NU 1-NU 0; 0 0 (1-2*NU)/2];end 
y = t^*A^*B^*D^*B;
```

```
function y = LinearTriangleElementStresses (E,NU,t,xi,yi,xj,yj,xm,ym,p,u)
A = (xi^{*}(yi-ym) + xj^{*}(ym-yi) + xm^{*}(yi-yi))/2;beta = yj-ym;betaj = ym-yi;
beta = yi-yi;
gammai = xm-xj;
gammaj = xi-xm;
gamma = x_i - x_i;
B = [betai 0 betaj 0 betam 0 ;
  0 gammai 0 gammaj 0 gammam ;
  gammai betai gammaj betaj gammam betam]/(2*A);
if p == 1D = (E/(1 - N U^* N U))^*[1 N U 0 ; N U 1 0 ; 0 0 (1 - N U)/2];elseif p == 2D = (E/(1+NU)/(1-2*NU))<sup>*</sup>[1-NU NU 0 ; NU 1-NU 0 ; 0 0 (1-2<sup>*</sup>NU)/2];
end 
y = D^*B^*u;
```

```
function y = LinearTriangleElementPStresses (sigma)
R = (sigma(1) + sigma(2))/2;Q = ((sigma(1) - sigma(2))/2)\frac{2}{2} + sigma(3)*sigma(3);
M = 2*signa(3)/(signa(1) - signa(2));s1 = R + sqrt(Q);
```
**Κατεύθυνση Ρομποτικής – Μηχατρονικής 0813.8.012.0 - Επενεργητές για Μηχατρονικά Συστήματα** Εαρινό Εξάμηνο 2023

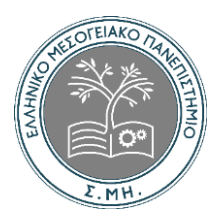

 $s2 = R - sqrt(Q);$ theta =  $(atan(M)/2)^*180$ /pi;  $y = [s1 ; s2 ; theta];$ 

```
function y = LinearTriangleAssemble(K, k, i, j, m)K(2^{\ast}i-1, 2^{\ast}i-1) = K(2^{\ast}i-1, 2^{\ast}i-1) + K(1, 1);K(2^*i-1, 2^*i) = K(2^*i-1, 2^*i) + k(1, 2);K(2^{\ast}i-1, 2^{\ast}i-1) = K(2^{\ast}i-1, 2^{\ast}i-1) + K(1, 3);K(2^{\ast}i-1, 2^{\ast}j) = K(2^{\ast}i-1, 2^{\ast}j) + k(1, 4);K(2^{\ast}i-1, 2^{\ast}m-1) = K(2^{\ast}i-1, 2^{\ast}m-1) + k(1, 5);K(2^{\star}i-1, 2^{\star}m) = K(2^{\star}i-1, 2^{\star}m) + k(1,6);K(2^*i, 2^*i-1) = K(2^*i, 2^*i-1) + k(2, 1);K(2^*i, 2^*i) = K(2^*i, 2^*i) + k(2, 2);K(2^*i, 2^*i-1) = K(2^*i, 2^*i-1) + K(2,3);K(2^*i, 2^*j) = K(2^*i, 2^*j) + k(2, 4);K(2^*i, 2^*m-1) = K(2^*i, 2^*m-1) + k(2,5);
K(2^*i, 2^*m) = K(2^*i, 2^*m) + k(2,6);K(2^{\ast}j-1, 2<sup>*</sup>i-1) = K(2^{\ast}j-1, 2<sup>*</sup>i-1) + K(3, 1);
K(2^{\ast}i-1, 2^{\ast}i) = K(2^{\ast}i-1, 2^{\ast}i) + k(3, 2);K(2^{\ast}j-1, 2^{\ast}j-1) = K(2^{\ast}j-1, 2^{\ast}j-1) + K(3,3);K(2^*,-1, 2^*) = K(2^*-1, 2^*) + K(3, 4);K(2^* - 1, 2^* - 1) = K(2^* - 1, 2^* - 1) + k(3, 5);K(2^{\ast}i-1, 2^{\ast}m) = K(2^{\ast}i-1, 2^{\ast}m) + k(3, 6);K(2^*j, 2^*i-1) = K(2^*j, 2^*i-1) + K(4, 1);K(2^*i, 2^*i) = K(2^*i, 2^*i) + k(4,2);K(2^*i, 2^*i-1) = K(2^*i, 2^*i-1) + k(4, 3);K(2^*i, 2^*i) = K(2^*i, 2^*i) + k(4,4);K(2*j, 2*m-1) = K(2*j, 2*m-1) + k(4,5);
K(2^{\ast}i,2^{\ast}m) = K(2^{\ast}i,2^{\ast}m) + k(4,6);K(2<sup>*</sup>m-1, 2<sup>*</sup>i-1) = K(2<sup>*</sup>m-1, 2<sup>*</sup>i-1) + k(5,1);K(2<sup>*</sup>m-1, 2<sup>*</sup>i) = K(2<sup>*</sup>m-1, 2<sup>*</sup>i) + k(5,2);K(2<sup>*</sup>m-1,2<sup>*</sup>i-1) = K(2<sup>*</sup>m-1,2<sup>*</sup>i-1) + k(5,3);K(2<sup>*</sup>m-1, 2<sup>*</sup>) = K(2<sup>*</sup>m-1, 2<sup>*</sup>) + k(5,4);K(2<sup>*</sup>m-1,2<sup>*</sup>m-1) = K(2<sup>*</sup>m-1,2<sup>*</sup>m-1) + k(5,5);K(2<sup>*</sup>m-1,2<sup>*</sup>m) = K(2<sup>*</sup>m-1,2<sup>*</sup>m) + k(5,6);K(2<sup>*</sup>m,2<sup>*</sup>i-1) = K(2<sup>*</sup>m,2<sup>*</sup>i-1) + k(6,1);K(2^{*}m,2^{*}i) = K(2^{*}m,2^{*}i) + k(6,2);K(2<sup>*</sup>m,2<sup>*</sup>i-1) = K(2<sup>*</sup>m,2<sup>*</sup>i-1) + k(6,3);K(2^{*}m,2^{*}) = K(2^{*}m,2^{*}) + k(6,4);K(2<sup>*</sup>m,2<sup>*</sup>m-1) = K(2<sup>*</sup>m,2<sup>*</sup>m-1) + k(6,5);K(2<sup>*</sup>m,2<sup>*</sup>m) = K(2<sup>*</sup>m,2<sup>*</sup>m) + k(6,6);y = K;
```
**Κατεύθυνση Ρομποτικής – Μηχατρονικής 0813.8.012.0 - Επενεργητές για Μηχατρονικά Συστήματα**

Εαρινό Εξάμηνο 2023

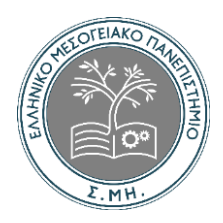

Αφού γίνει εισαγωγή του κώδικα και αποθηκευτεί όπως αναφέρθηκε παραπάνω δημιουργείται ένα ακόμη αρχείο στο οποίο εισάγονται τα ζητούμενα της εφαρμογής του ενδέκατου κεφαλαίου. Τα ζητούμενα φαίνονται παρακάτω όλα μαζί στον ίδιο φάκελο ο οποίος αποθηκεύεται επίσης στο φάκελο ανάλυση 2:

 $E = 210e6$  $NU = 0.3$  $t = 0.025$  $k1 =$  LinearTriangleElementStiffness(E,NU,t,0,0,0,5,0,25,0,0,25,1)  $k2 = LinearTriangleElementStiffness(E, NU, t, 0, 0, 0.5, 0, 0.5, 0.25, 1)$  $K = zeros(8,8)$  $K = LinearTriangleAssemble(K, k1, 1, 3, 4)$  $K = LinearTriangleAssemble(K, k2, 1, 2, 3)$  $k = K(3:6,3:6)$  $f = [9.375 : 0 : 9.375 : 0]$  $u = k\$  $U = [0; 0; u; 0; 0]$  $F = K^*U$  $u1 = [U(1); U(2); U(5); U(6); U(7); U(8)]$  $u2 = [U(1)$ ;  $U(2)$ ;  $U(3)$ ;  $U(4)$ ;  $U(5)$ ;  $U(6)$ ] sigma1 = LinearTriangleElementStresses(E,NU,0,0,0.5,0.25,0,0.25,1,u1) sigma2 = LinearTriangleElementStresses(E,NU,0,0,0.5,0,0.5,0.25,1,u2) s1 = LinearTriangleElementPStresses(sigma1) s2 = LinearTriangleElementPStresses(sigma2)

Δίνονται στις 3 πρώτες γραμμές τα γενικά δεδομένα τα οποία θα ισχύουν μέχρι το τέλος της ασκήσεως.

# <span id="page-6-0"></span>**3 Αποτελέσματα**

Όπως αποτελέσματα εμφανίζονται οι πίνακες με τα αποτελέσματα των πράξεων τα οποία έχουν γίνει από το πρόγραμμα ε σε αμελητέο χρόνο σε σχέση με το να καθίσει ο χρήστης να εκτελέσει τις ίδιες πράξεις στο χαρτί.

#### **ΤΜΗΜΑ ΜΗΧΑΝΟΛΟΓΩΝ ΜΗΧΑΝΙΚΩΝ Κατεύθυνση Ρομποτικής – Μηχατρονικής 0813.8.012.0 - Επενεργητές για Μηχατρονικά Συστήματα** Εαρινό Εξάμηνο 2023

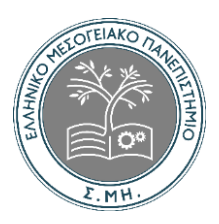

*Εικόνα 3 – παράδειγμα εισαγωγής συναντήσεώς σε υποφάκελο στο πρόγραμμα matlab*

Εφόσον ολοκληρωθούν όλοι οι υποφάκελοι επάνω εκεί που δείχνει το όνομα του υποφακέλου πατάει ο χειριστής ο δεξί κλικ και πατάει την εντολή που του εμφανίζει new live script. Το αποτέλεσμα είναι να το μετατρέψει τον κάθε υποφάκελο στην μορφή της εικόνας 3, μια μορφή δηλαδή πλήρως αναγνώσιμη και μετατρέψιμη από το πρόγραμμα σε πραγματική συνάρτηση.

Το επόμενο βήμα είναι η δημιουργία new live script και στον υποφάκελο με τα ζητούμενα. Μόλις γίνει αυτό πατάτε η εντολή run όπως φαίνεται χαρακτηριστικά στην γραμμή εργασιών του προγράμματος και στην δεξιά στήλη της οθόνης εμφανίζει τα αποτελέσματα.

Παρακάτω στα αποτελέσματα υπάρχουν η μετατροπή των κατανεμημένων φορτίων σε επικόμβια, τα τοπικά μητρώα ακαμψίας, η συρραφή του υλικού μητρώου ακαμψίας, καθώς και υπολογισμοί των τελικών φορτίων. Το πλαίσιο το οποίο μελετάται χωρίζεται σε 2 υποδεέστερα στοιχεία οπότε οι υπολογισμοί των αποτελεσμάτων κάθε φορά είναι αποτέλεσμα για κάθε υπό στοιχείο.

**Κατεύθυνση Ρομποτικής – Μηχατρονικής 0813.8.012.0 - Επενεργητές για Μηχατρονικά Συστήματα**

Εαρινό Εξάμηνο 2023

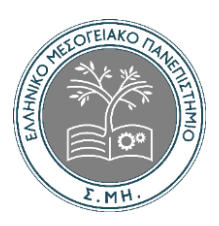

#### **3.1 – Διακριτοποίηση του πεδίου**

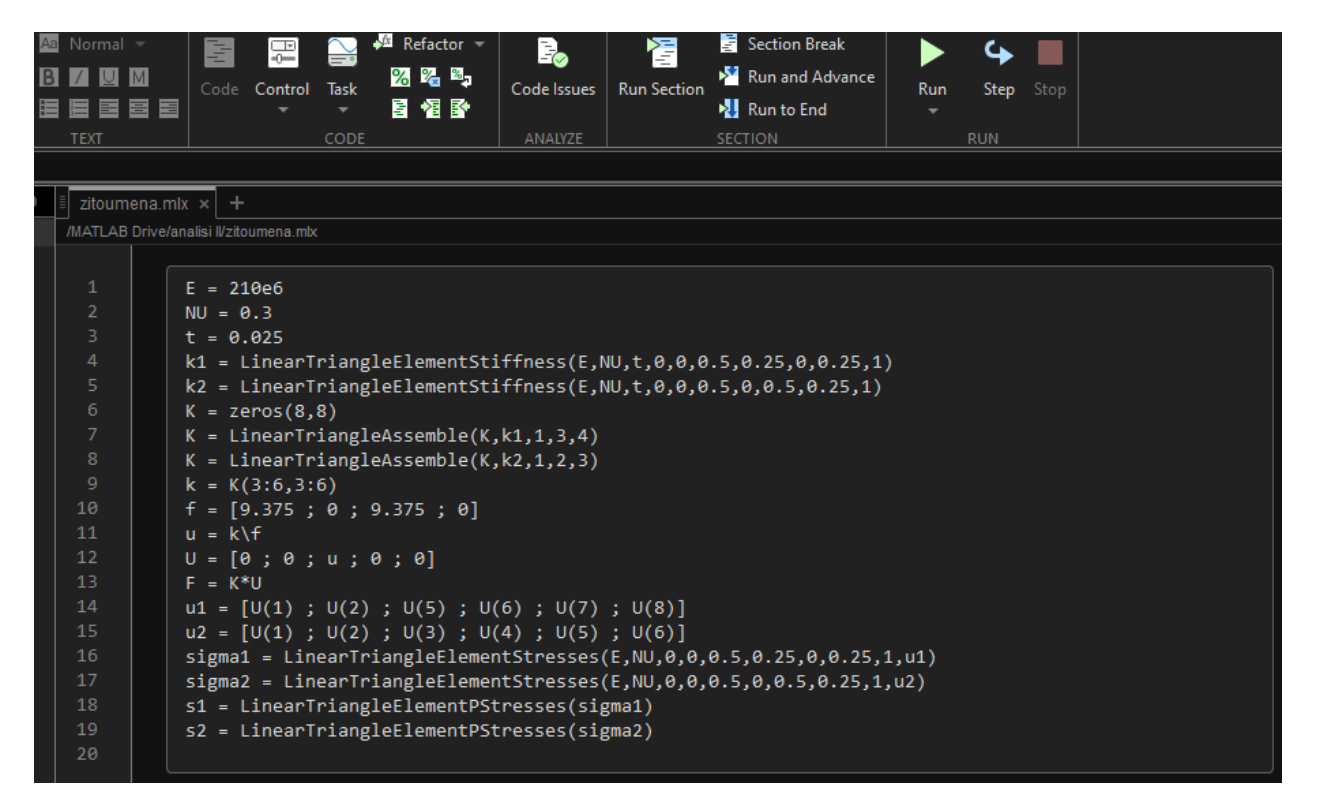

*Εικόνα 4 – ο υποφάκελος με τα ζητούμενα και η εντολή πάνω δεξιά ώστε να τρέξει αυτά τα οποία έχει ζητήσει ο χρήστης για να εμφανίσει τα αποτελέσματα στην δεξιά πλευρά*

#### **3.2 Μητρώα ακαμψίας στοιχείων**

Τα 2 μητρώο ακαμψίας k1 και k2 των στοιχείων υπολογίζονται στο matlab καλώντας τη συνάντηση: LinearTriangleElementStiffness. Κάθε μέτρο έχει μέγεθος 6 x 6.

**Κατεύθυνση Ρομποτικής – Μηχατρονικής 0813.8.012.0 - Επενεργητές για Μηχατρονικά Συστήματα** Εαρινό Εξάμηνο 2023

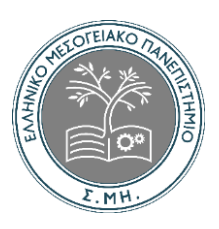

| ÷<br>zitoumena.mlx $\times$                                         |                                                                                                    |                                                                                                    |                                                      |                                                                   |                                                                   |                                                                   |                                                                   |  |
|---------------------------------------------------------------------|----------------------------------------------------------------------------------------------------|----------------------------------------------------------------------------------------------------|------------------------------------------------------|-------------------------------------------------------------------|-------------------------------------------------------------------|-------------------------------------------------------------------|-------------------------------------------------------------------|--|
| /MATLAB Drive/analisi IVzitoumena.mlx                               |                                                                                                    |                                                                                                    |                                                      |                                                                   |                                                                   |                                                                   |                                                                   |  |
| $\mathbf{1}$<br>$\overline{2}$<br>3<br>4<br>5.<br>6<br>8<br>9<br>10 | $E = 210e6$<br>$NU = 0.3$<br>$t = 0.025$<br>k1 = LinearTriangleElementStiffness(E,NU,t,0,0,0.5<br>$k2 = LinearTriangleElementStiffness(E, NU, t, \theta, \theta, \theta.5)$<br>$K = zeros(8,8)$<br>$K = LinearTriangleAssemble(K, k1, 1, 3, 4)$<br>$K = LinearTriangleAssemble(K,k2,1,2,3)$<br>$k = K(3:6,3:6)$<br>$f = [9.375; 0; 9.375; 0]$                | $E = 210000000$<br>NU = 0.3000<br>$t = 0.0250$<br>$k1 = 6 \times 6$<br>$10^6$ x<br>2.0192<br>0<br>ø<br>$-1.0096$<br>$-2.0192$<br>1,0096 | 0<br>5.7692<br>$-0.8654$<br>ø<br>0.8654<br>$-5.7692$ | 0<br>$-0.8654$<br>1.4423<br>ø<br>$-1.4423$<br>0.8654              | $-1.0096$<br>0<br>0<br>0.5048<br>1.0096<br>$-0.5048$              | $-2.0192$<br>0.8654<br>$-1.4423$<br>1,0096<br>3.4615<br>$-1.8750$ | 1,0096<br>$-5.7692$<br>0.8654<br>$-0.5048$<br>$-1.8750$<br>6.2740 |  |
| 11<br>12<br>13<br>14<br>15<br>16<br>17<br>18<br>19                  | $u = k\$<br>$U = [0; 0; u; 0; 0]$<br>$F = K^*U$<br>$u1 = [U(1) ; U(2) ; U(5) ; U(6) ; U(7) ; U(8)]$<br>$u2 = [U(1); U(2); U(3); U(4); U(5); U(6)]$<br>sigma1 = LinearTriangleElementStresses(E,NU,0,0,0.<br>sigma2 = LinearTriangleElementStresses(E,NU,0,0,0.<br>s1 = LinearTriangleElementPStresses(sigma1)<br>s2 = LinearTriangleElementPStresses(sigma2) | $k2 = 6 \times 6$<br>$10^6$ x<br>1.4423<br>ø<br>$-1.4423$<br>0.8654<br>$-0.8654$<br>$K = 8 \times 8$                                    | ø<br>0.5048<br>1.0096<br>$-0.5048$<br>$-1.0096$<br>ø | $-1.4423$<br>1.0096<br>3.4615<br>$-1.8750$<br>$-2.0192$<br>0.8654 | 0.8654<br>$-0.5048$<br>$-1.8750$<br>6.2740<br>1.0096<br>$-5.7692$ | ø<br>$-1.0096$<br>$-2.0192$<br>1,0096<br>2.0192<br>0              | $-0.8654$<br>ø<br>0.8654<br>$-5.7692$<br>-0<br>5.7692             |  |

*Εικόνα 5 – τα αποτελέσματα στη δεξιά πλευρά της οθόνης από τα ζητούμενα της σειράς ένα έως 5. Στις σειρές 4, 5 δίνονται τα αποτελέσματα των τοπικών μητρώων ακαμψίας*

#### **3.3 – Γενικό μητρώο ακαμψίας**

Επειδή έχουμε 4 κόμβους το μέγεθος του γενικού μητρώου ακαμψίας θα είναι 8 x 8 επομένως για να υπολογίσουμε το Κ γράφουμε στο matlab ένα μηδενικό με το με 8 στήλες και 8 γραμμές και στη συνέχεια καλείται 2 φορές συνάντηση επειδή έχουμε χωρίσει το εξεταζόμενο πλαίσιο σε 2 στοιχεία. Κάθε κλήση της συνάντησης αυτής συναρμόζει ένα στοιχείο. Ακολουθούν οι εντολές matlab:

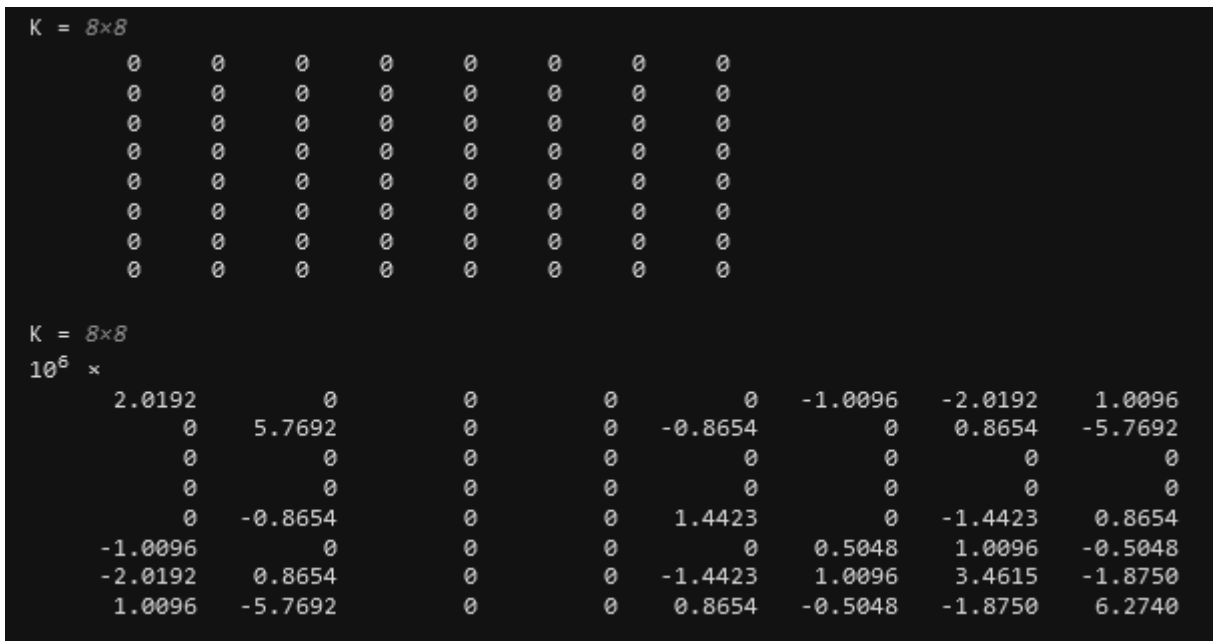

**Κατεύθυνση Ρομποτικής – Μηχατρονικής**

**0813.8.012.0 - Επενεργητές για Μηχατρονικά Συστήματα** Εαρινό Εξάμηνο 2023

MH

TEIAKO

*Εικόνα 6 – τα αποτελέσματα ενός μηδενικού πίνακα και του ολικού μητρώου ακαμψίας των ζητουμένων των σειρών 6 και 7* 

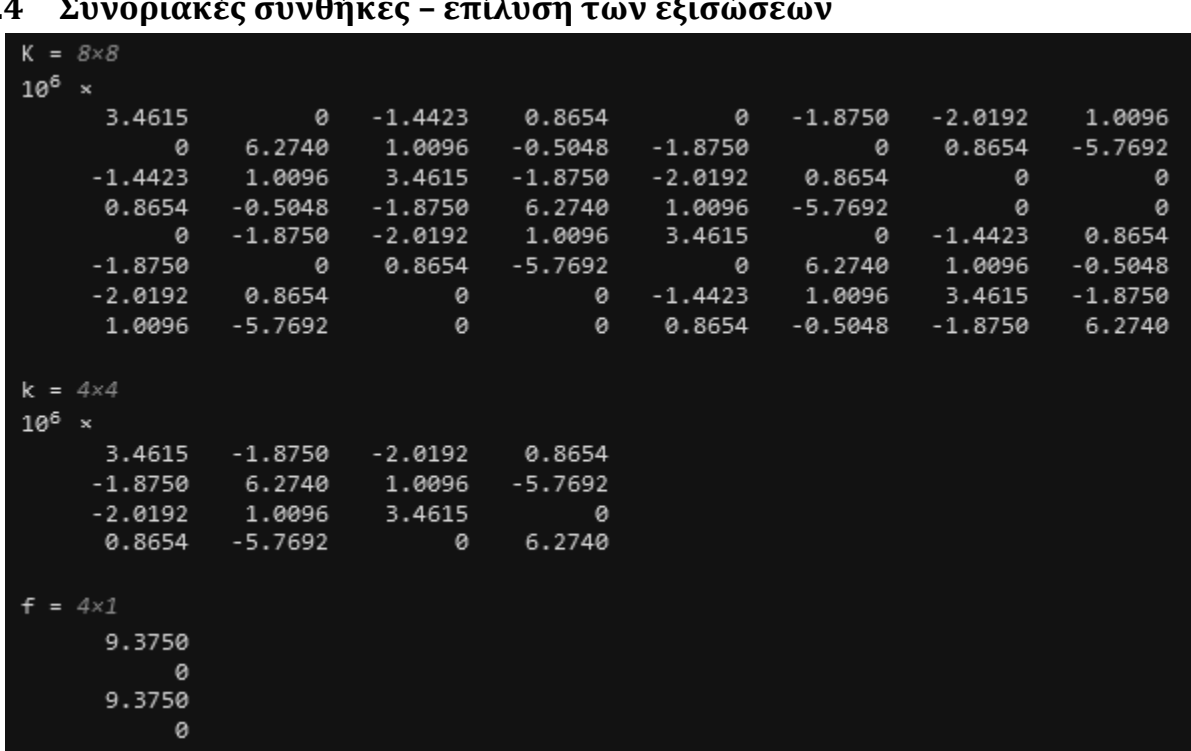

#### **3.4 Συνοριακές συνθήκες – επίλυση των εξισώσεων**

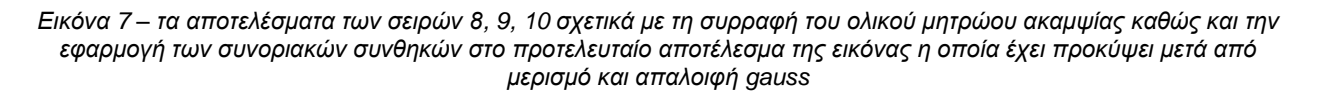

#### **3.5 Μετεπεξεργασία**

Στο σημείο αυτό βρίσκουμε τις αντιδράσεις στους κόμβους 1 και 4, καθώς και τις τάσεις κάθε στοιχείου. Εδώ το εγγράφεται το γενικό διάνυσμα U, των κομβικών μετακινήσεων και μετά υπολογίζουμε το γενικό διάνυσμα των επίκομβίων δυνάμεων F:

Οπότε η οριζόντια και η κατακόρυφη μετακίνηση στον κόμβο 2 είναι 0,7111 m και 0,1115 m αντίστοιχα και η κατακόρυφη και οριζόντια μετακίνηση του κόμβου 3 είναι 0,6531 m και 0,0045 m αντίστοιχα. Αν προσθέσουμε περισσότερα στοιχεία περιμένουμε τα ίδια αποτελέσματα για τις οριζόντιες μετακινήσεις των κόμβων 2 και 3.

**Κατεύθυνση Ρομποτικής – Μηχατρονικής 0813.8.012.0 - Επενεργητές για Μηχατρονικά Συστήματα** Εαρινό Εξάμηνο 2023

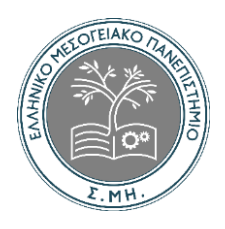

| $u = 4 \times 1$          |                           |
|---------------------------|---------------------------|
| $10^{-5}$<br>$\propto$    |                           |
| 0.7111                    |                           |
| 0.1115                    |                           |
| 0.6531                    |                           |
| 0.0045                    |                           |
|                           |                           |
| $U = 8 \times 1$          |                           |
| $10^{-5}$<br>$\mathbf{x}$ |                           |
| 0                         | $u1 = 6 \times 1$         |
| 0                         | $10^{-5}$<br>$\mathbf{x}$ |
| 0.7111                    | 0                         |
| 0.1115                    | 0                         |
| 0.6531                    | 0.6531                    |
| 0.0045                    | 0.0045                    |
| 0                         | 0                         |
| 0                         | 0                         |
|                           |                           |
| $F = 8 \times 1$          | $u2 = 6 \times 1$         |
| $-9.3750$                 | $10^{-5}$<br>×            |
| $-5.6295$                 | 0                         |
| 9.3750                    | 0                         |
| 0.0000                    | 0.7111                    |
| 9.3750                    | 0.1115                    |
| $-0.0000$                 | 0.6531                    |
| $-9.3750$                 | 0.0045                    |
| 5.6295                    |                           |

*Εικόνα 8 – τα αποτελέσματα των σειρών 11 έως 15*

Οπότε η οριζόντια και η κατακόρυφη αντίδραση στον κόμβο ένα είναι 9.375 kN (προς στα αριστερά) και 5.629 kN (προς τα κάτω). Η οριζόντια και η κατακόρυφη αντίδραση στο κόμβο 4 είναι 9.375 kN (προς τα αριστερά) και 5.629 kN (προς τα πάνω). Προφανώς πληρούνται η ισορροπία των δυνάμεων. Στην συνέχεια γράφουμε τα διανύσματα u1 και u2 των κόμβιακών μετακινήσεων των στοιχείων και υπολογίζουμε τις τάσεις sigma1 και sigma2 καλώντας στη συνάντηση LinearTriangleElementStresses.

Άρα, οι κύριες τάσεις του στοιχείου 1 είναι σχ = 3.0144 MPa (εφελκυστική), σγ = 0,9043 MPa (εφελκυστική) , και τxy = 0,0072 ΜΡα (θετική). Οι τάσεις του στοιχείου 2 είναι σχ = 2.9856 Mpa (εφελκυστική), σy = 0,0036 ΜΡα (θλιπτική) και τxy = 0,0072 Mpa (αρνητική). Προφανώς οι τάσεις κατά τη διεύθυνση χ τείνουν προς τη σωστή τιμή των 3 Mpa (εφελκυστική). Στη συνέχεια υπολογίζουμε τις κύριες τάσεις και την πρωτεύουσα γωνία κάθε στοιχείου καλώντας τη συνάντηση: LinearTriangleElementPStresses.

**Κατεύθυνση Ρομποτικής – Μηχατρονικής 0813.8.012.0 - Επενεργητές για Μηχατρονικά Συστήματα** Εαρινό Εξάμηνο 2023

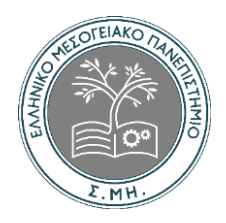

Άρα οι κύριες τάσεις του στοιχείου 1 είναι σ1 = 3.0144 Mpa (εφελκυστική) σ2 = 0.9043 Mpa (εφελκυστική) ενώ η πρωτεύουσα γωνία θp = 0.2 <sup>0</sup>. Οι κύριες τάσεις του στοιχείου 2 είναι σι 2.9856 ΜΡα (εφελκυστική) και σ2 = 0.0036 Μρα (θλιπτική), ενώ η πρωτεύουσα γωνία θρ =-0.1<sup>0</sup>

Λόγω κάποιου τυπογραφικού λάθους δεν εμφανίζεται αποτελέσματα των υπόλοιπων 4 γραμμών για αυτό οι φωτογραφίες που θα χρησιμοποιηθούν παρακάτω προέρχονται από τη λύση της εφαρμογής.

```
» sigmal=LinearTriangleElementStresses(E,NU,0,0,0.5,0.25,0,0.25,1,u1)
signal =1.0e+003 *
    3.0144
    0.9043
    0.0072
» sigma2=LinearTriangleElementStresses(E,NU, 0, 0, 0.5, 0, 0.5, 0.25, 1, u2)
sigma2 =1.0e+003 *
    2.9856
   -0.0036-0.0072
```
#### **ΤΜΗΜΑ ΜΗΧΑΝΟΛΟΓΩΝ ΜΗΧΑΝΙΚΩΝ Κατεύθυνση Ρομποτικής – Μηχατρονικής 0813.8.012.0 - Επενεργητές για Μηχατρονικά Συστήματα** Εαρινό Εξάμηνο 2023

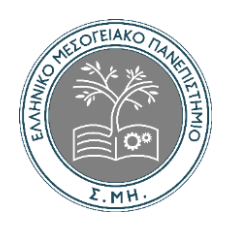

» s1=LinearTriangleElementPStresses(sigmal)  $s1 =$  $1.0e + 003$  \* 3.0144 0.9043 0.0002 » s2=LinearTriangleelementPStresses(sigma2)  $s2 =$  $1.0e+003$  \* 2.9856  $-0.0036$  $-0.0001$ 

Άρα, οι κύριες τάσεις του στοιχείου 1 είναι σ<sub>1</sub> = 3.0144 MPa (εφελκυστική), σ<sub>2</sub> = 0.9043 MPa(εφελκυστική), ενώ η πρωτεύουσα γωνία  $\theta_p = 0.2^{\circ}$ . Οι κύριες τάσεις του στοιχείου 2 είναι  $\sigma_1 = 2.9856$  MPa(εφελκυστική) και  $\sigma_2 = 0.0036$  Mpa(θλιπτική), ενώ η πρωτεύουσα γωνία  $\theta_p = -0.1^\circ$ .

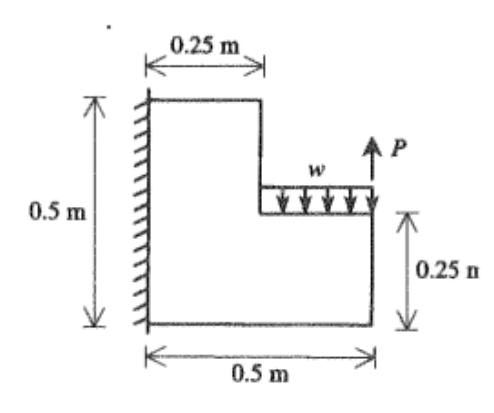

Σχ. 11.4. Λεπτός Δίσκος με Κατανεμημένο Φορτίο και Συγκεντρωμένη Δύναμη. Παράδειγμα 11.2.

**Κατεύθυνση Ρομποτικής – Μηχατρονικής 0813.8.012.0 - Επενεργητές για Μηχατρονικά Συστήματα** Εαρινό Εξάμηνο 2023

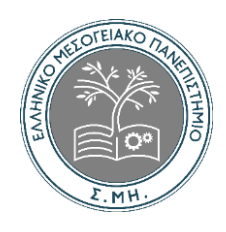

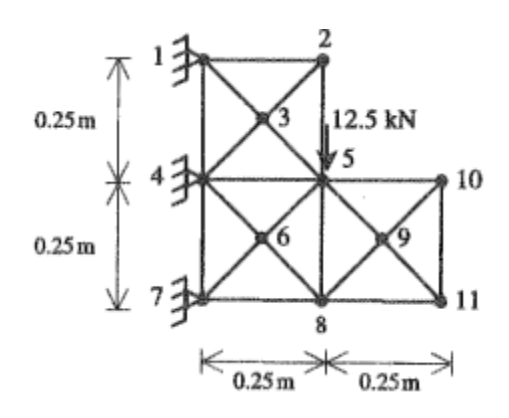

*Εικόνα 8 – Διακριτοποίηση λεπτού επίπεδο δίσκου με 12 γραμμικά τρίγωνα*

### <span id="page-14-0"></span>**4 Βιβλιογραφία**

<span id="page-14-1"></span>[1] <https://eclass.hmu.gr/modules/document/?course=MECH150>

# **5 Παράρτημα**